# \* \* \* \* \* \* \* \* **How FARESOR AM ADVISOR**

Pennsylvania DeMolay

2022

### DeMolay Needs You!

You already know about DeMolay. We need your help. We need you to become a registered advisor.

Why a \***registered**\* advisor? Because our advisors are trained. Our advisors know best practices. Our advisors protect our youth members. Our advisors are protected. Our advisors represent the best in serving youth.

How can you serve? We need local chapter advisors, and we need advisors to serve regionally and state-wide. We need chapter advisory council chairs to program directors to volunteer drivers to chaperones. We need you.

### Who Can Volunteer?

We need adults of good character, age 21 and up, who can set a good example for our youth members.

- Advisors must pass the background check required by DeMolay International and by Pennsylvania law.
- We would like to hear from:
	- o Parents, guardians, grandparents, and caregivers of youth members;
	- o Senior DeMolays;
	- o Master Masons and members of Masonic appendant bodies including women's masonic organizations;
	- o Lodge and other organizations' representatives to the Pennsylvania Masonic Youth Foundation, liaisons to the local DeMolay chapter, and members of similar youth service committees; and

o Other adults interested in youth leadership and development.

• Please help spread the word!

### Where Can You Volunteer?

Advisors are needed by local chapters. The chapters are located across the state. Click on the Pennsylvania DeMolay [webpage](https://pademolay.org/chapters/) for a list of DeMolay chapters. Chapters need advisors to work directly with youth, to serve on the advisory council, to chaperone activities, to drive members to events, to help with fundraising, and even to help with snacks and meals at meetings.

Advisors are needed by the jurisdiction of Pennsylvania. Do you have a skill or talent that can support our programs? Check out the programs listed on the bottom half of the Pennsylvania DeMolay Leadership [webpage](https://pademolay.org/leadership/). Each program needs committee members to help.

# Step by Step: Becoming an Advisor

Talk to the local chapter advisory council chair or chapter advisor. They can fill you in on the chapter's needs, when and where the chapter meets, and answer any questions you have about the chapter.

If there is no chapter in your community, and for the jurisdictional level, talk to your regional Deputy Executive Officer as listed on the Pennsylvania DeMolay leadership [webpage](https://pademolay.org/leadership/) to discuss how and where you might become involved.

For other questions if you get lost in this process, or if you lose your eScribe password, [contact](mailto:dwberry@pademolay.net) Executive Secretary David W. Berry. More on eScribe coming in the next couple of slides!

Complete the advisor application on DeMolay eScribe at [http://escribe.demolay.org/signup-advisor.](http://escribe.demolay.org/signup-advisor)

If you are a Senior DeMolay, former Advisor, or an Honorary Legion of Honor recipient you likely already have a profile on eScribe. If you do not know your password, [contact](mailto:dwberry@pademolay.net) Dave Berry.

DO NOT pay the membership fee at any point in the online application process! The Pennsylvania DeMolay office will review the application and coordinate that.

### **Jurisdiction – Pennsylvania** Chapter-

### **New Advisor Application**

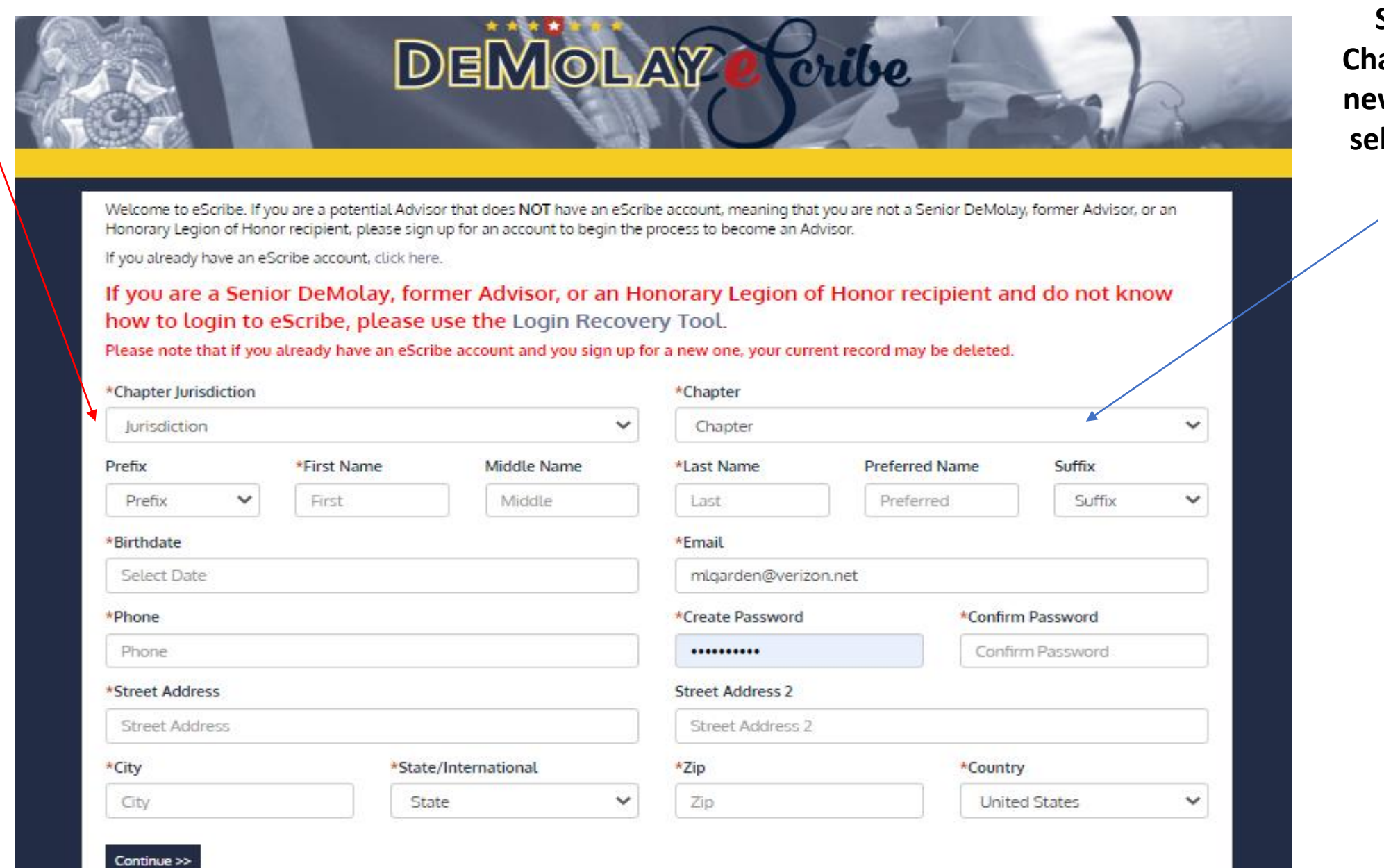

**Select 1 Chapter or If new chapter lect PA at Large** 

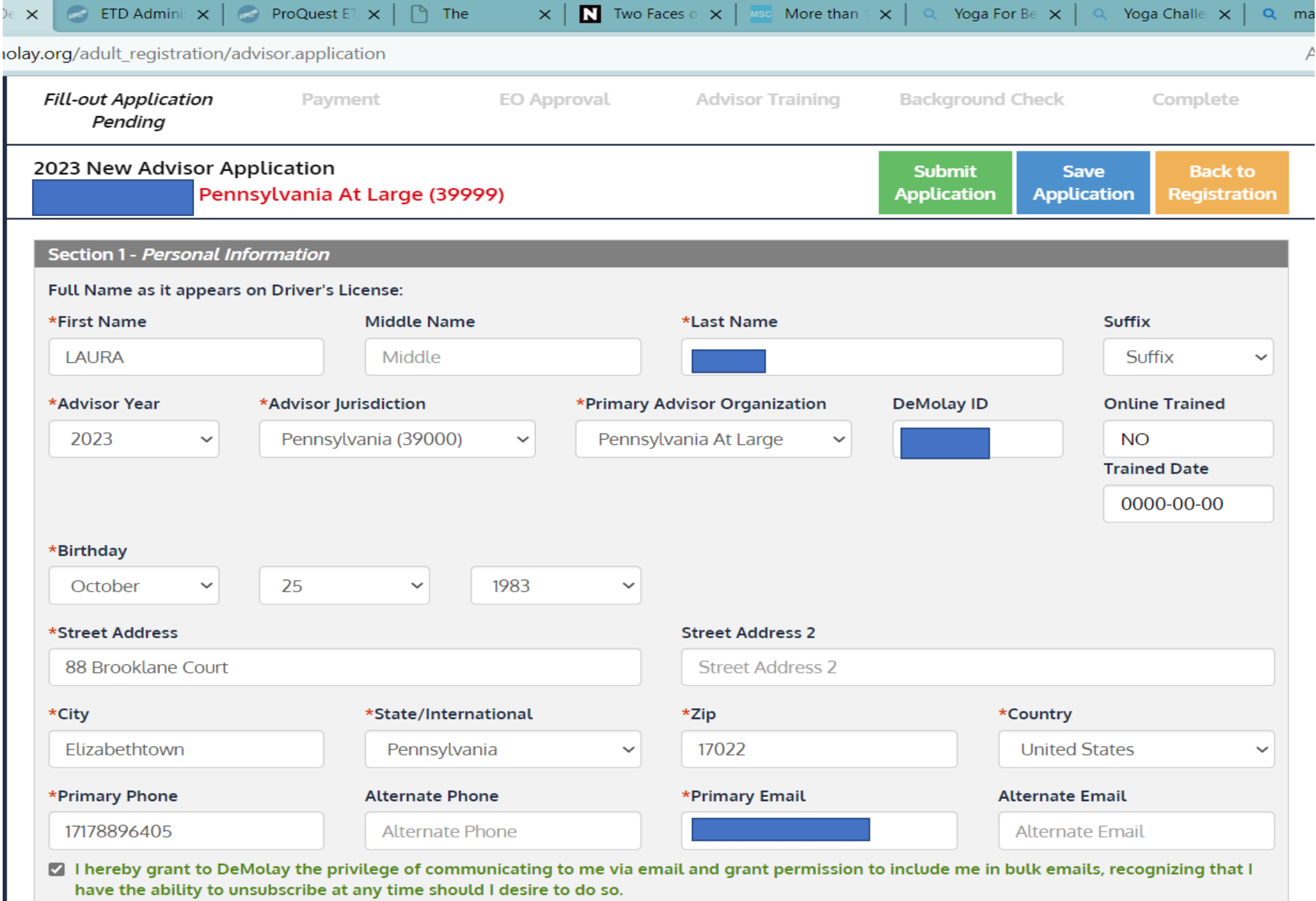

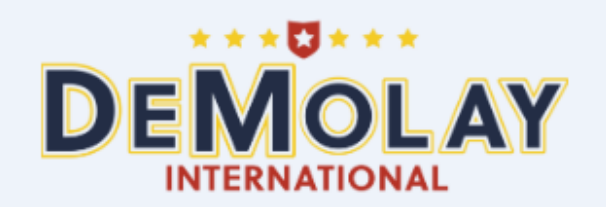

**DeMolay International Background Screening Process** 

**1** An email has been sent to Your email

### **Success! Email sent!**

Please refer to the email from notifications@validityscreening.com in order to complete your application.

The email may take a couple minutes to arrive. Be sure to check your junk or spam folder. If you don't receive the email soon, you may request a new invitation here

If you are having technical or completion issues please click HERE.

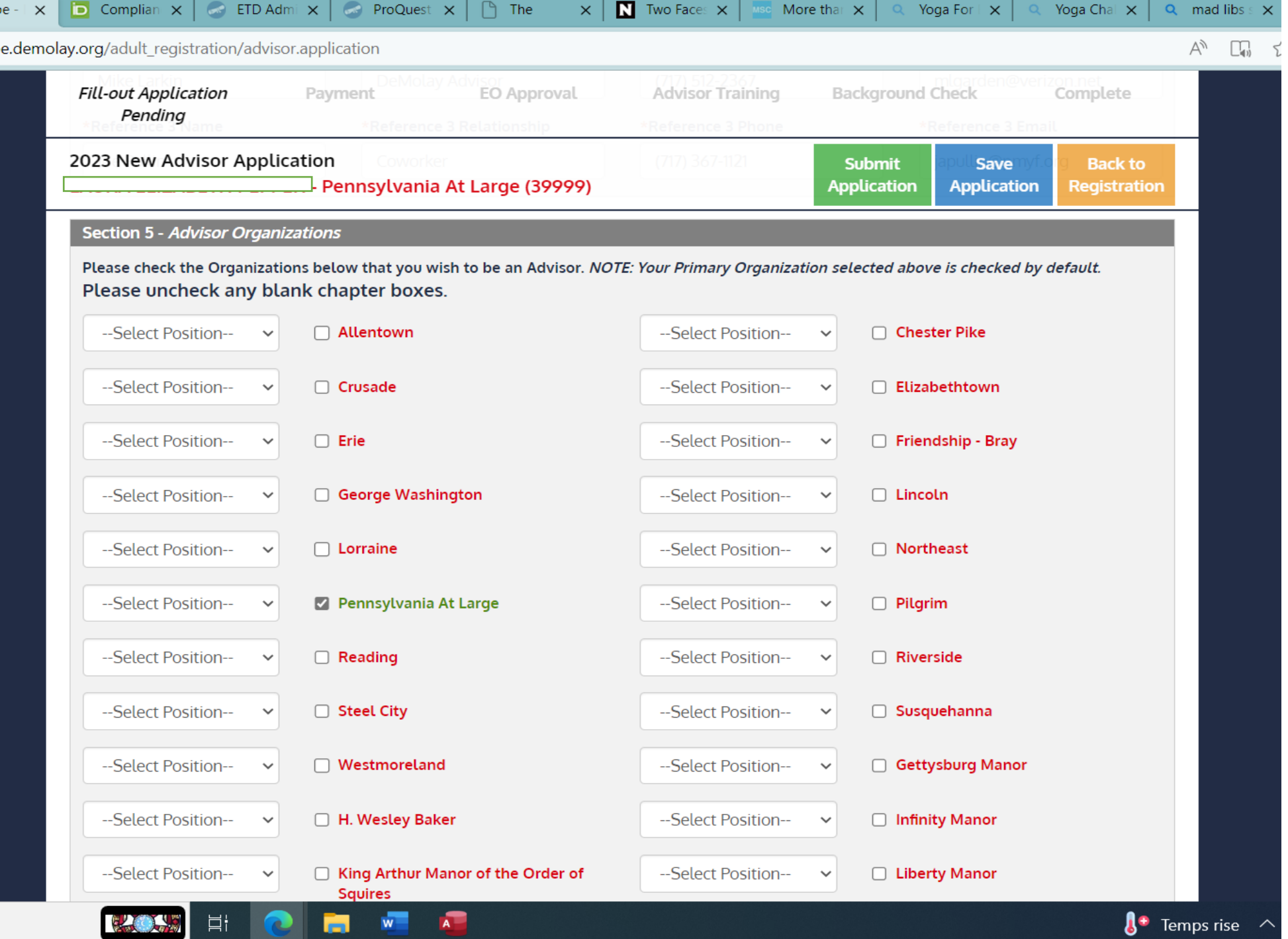

Step 1 DI Background Screening Process

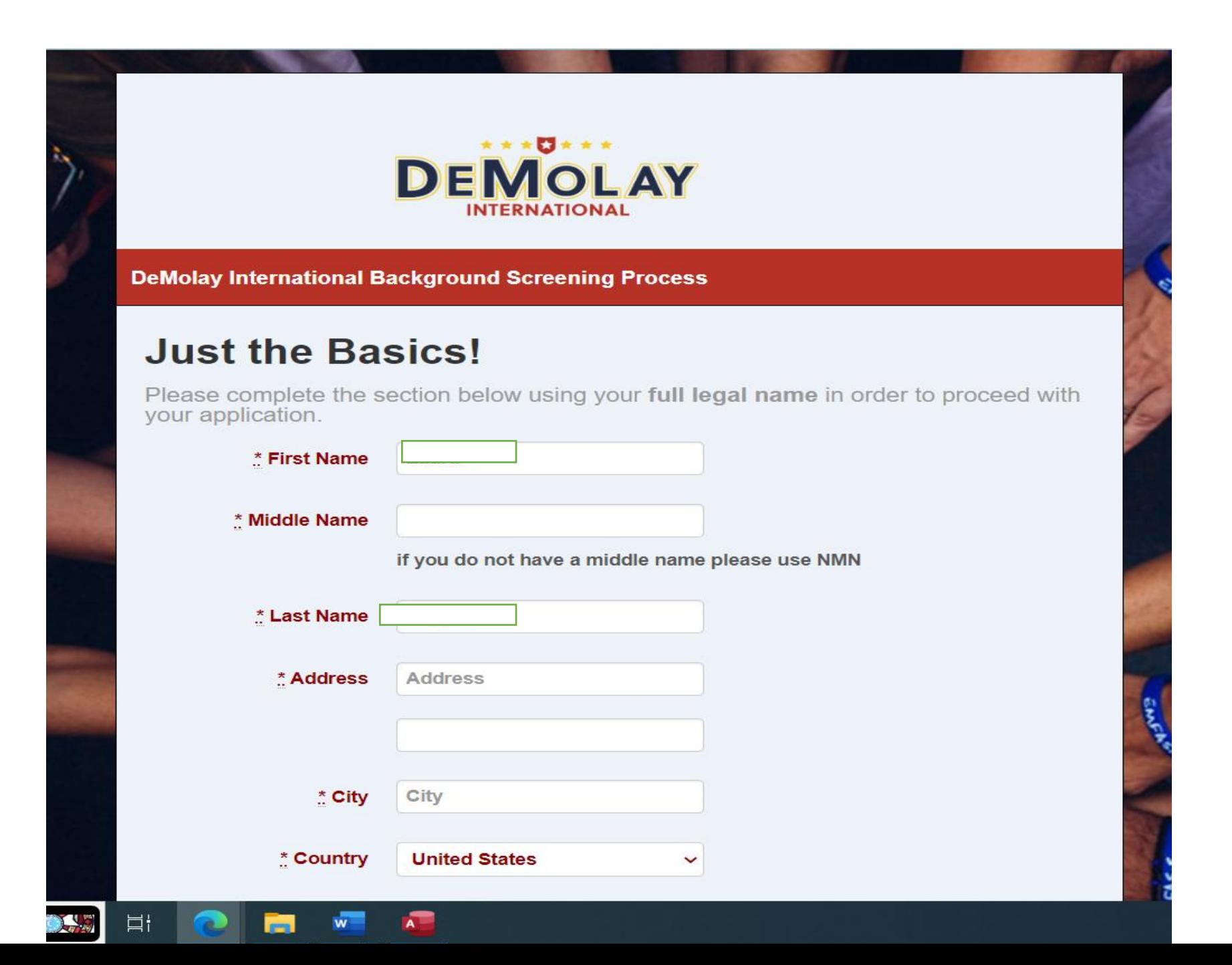

11

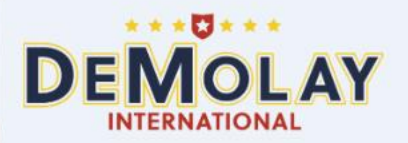

**DeMolay International Background Screening Process** 

**O** Your information has been verified. Please continue with the application.

Thank you for registering! This platform, powered by Validity Screening Solutions, is designed to present you with necessary Notices and Disclosures and to secure your Authorization to conduct a background check, should it be requested.

รุ∕≅

 $\odot$ 

10:58 AM

1/26/2023

(Tr.

 $\triangle$  41°F Cloudy  $\wedge \bullet \circ \Box$ 

 $\overline{\mathbb{F}}_{14}$ 

tò

Please follow these three easy steps to complete the application process:

1. Click Start.

Ξi

2. Fill in all required fields and move through the application with the Next button located at the bottom of each page.

3. Click End Session after reaching a page that says Thank you for your submission!

If at any point you need to stop, you may utilize the last link sent to your email to regain access to your current application. If the link has expired, choose the option to email yourself a new link.

Should you have any questions during this process, you can reach us at 866.915.0792 or by email at clientservices@validityscreening.com.

**EMFASIS** 

Start

If you are having technical or completion issues please click HERE.

# Step 2

From eScribe, complete the background check application. This is required by DeMolay International. Part of this process includes attaching the SambaSafety PA Driver's Form. Again, **DO NOT** submit payment for this. The Pennsylvania DeMolay Executive Officer will approve the application and the office will submit payment.

The SambaSafety form is found at PA DL503 07-01-19-1-1.pdf [\(sambasafety.com\)](https://sambasafety.com/wp-content/uploads/2019/09/PA_DL503_07-01-19-1-1.pdf). Use SambaSafety Account Number S1537.

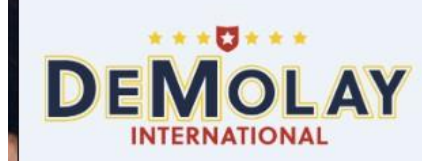

#### **DeMolay International Background Screening Process**

**Instructions** 

Home | My Account | Logout

#### **SECTIONS**

- :: Instructions
- :: International Residence
- :: Uploads
- :: Review

. If you have a Driver's License from Pennsylvania, you must download this FORM. Complete Section C and sign in Section E. Upload the completed form in the section titled "Document Upload".

. If you have a Driver's License from Washington State, you must download this FORM. Complete the bottom section only with signature. Upload the completed form in the section titled "Document Upload".

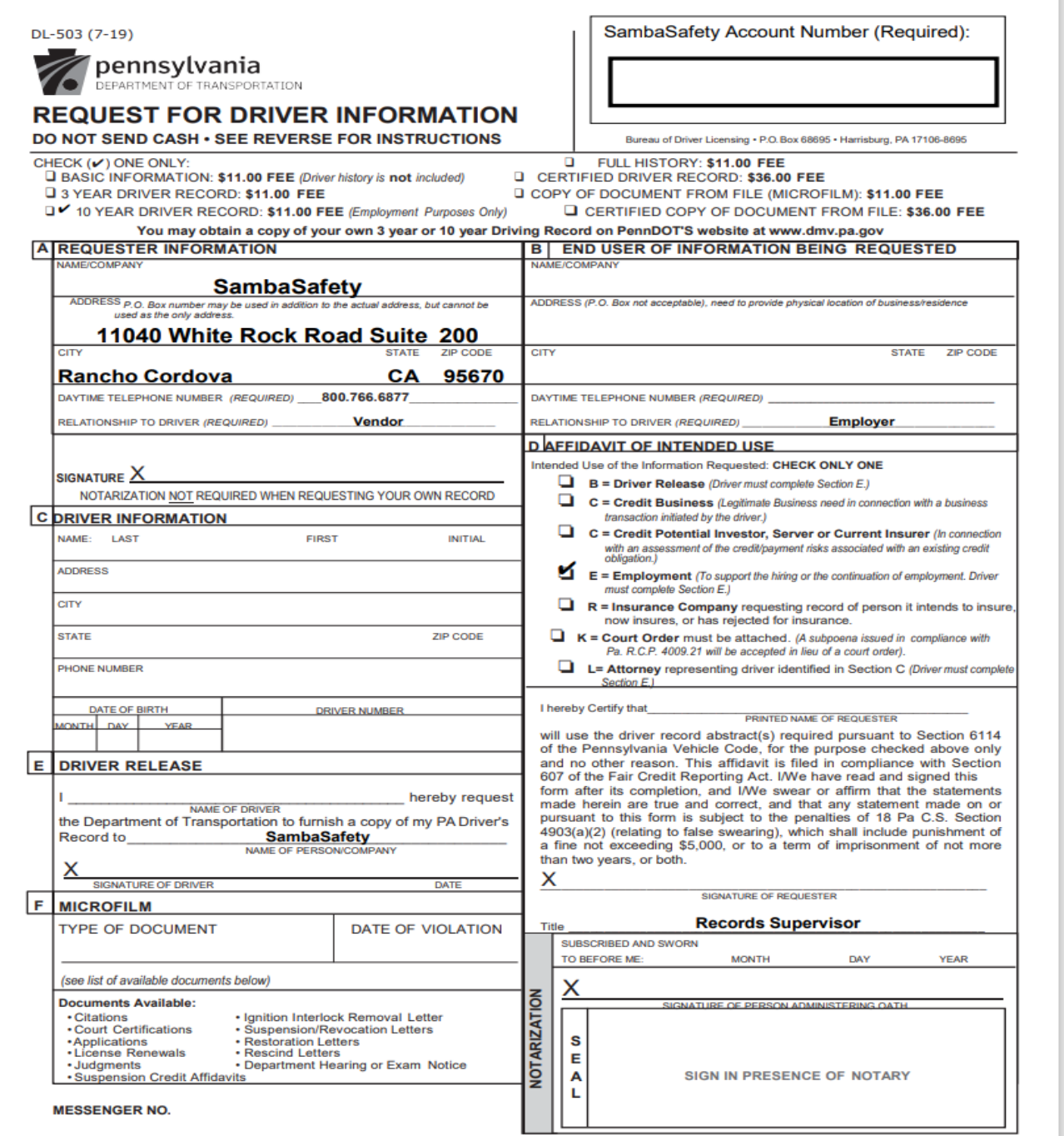

### Instructions for Mike

- Print SAMBA
- SIGN
- SCAN SAMBA form and save to your computer
- Upload the signed form

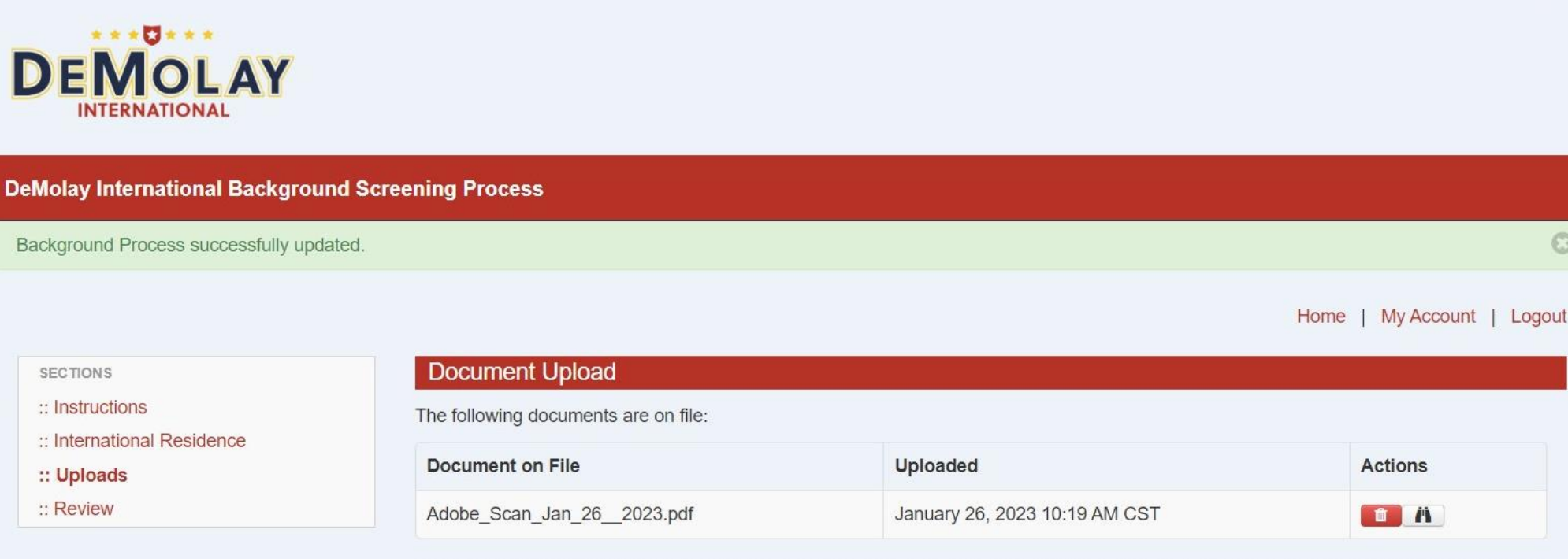

It is only necessary to upload documents if you completed a form for Pennsylvania or Washington state. You may click on "Next" to move on to the following section if this does not apply to you. For drivers in Pennsylvania and Washington state, please follow these instructions: Click on "Choose File", then select the file you want to upload. Click "Open" and then "Save". Your file has successfully uploaded and saved if you see it appear underneath "Document on File" above. If you have any difficulties, please email your form to orders@validityscreening.com, or fax it to 866.793.8472. For additional help, please call Validity Screening Solutions at 866.256.0624.

#### (Note: File must be smaller than 2 MB in size.)

Choose File No file chosen

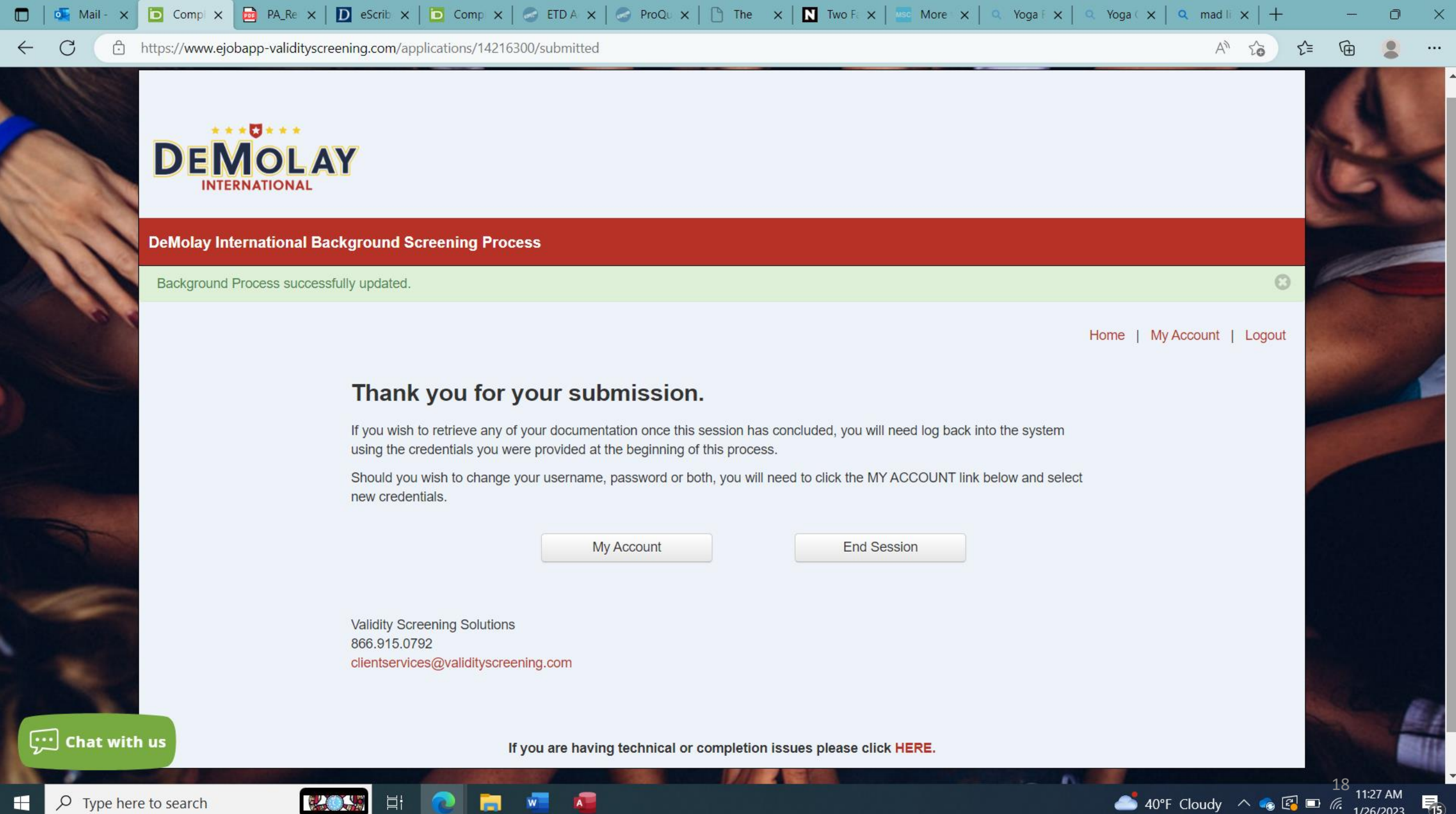

1/26/2023

 $\varphi$  Type here to search

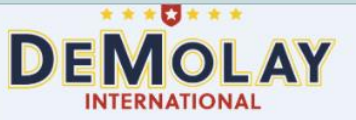

#### **DeMolay International Background Screening Process**

Background Process successfully updated.

**Disclosure Regarding Background Investigation** 

DeMolay International ("the Organization") may obtain information about you from a third party consumer reporting agency for Organization purposes. Thus, you may be the subject of a "consumer report" and/or an "investigative consumer report" which may include information about your character, general reputation, personal characteristics, and/or mode of living, and which can involve personal interviews with sources such as your neighbors, friends, or associates. These reports may contain information regarding your credit history, criminal history, social security number validation, motor vehicle records ("driving records"), verification of your education or employment history, or other background checks. Credit history will only be requested where such information is substantially related to the duties and responsibilities of the position for which you are applying.

You have the right, upon written request made within a reasonable time, to request whether a consumer report has been run about you, and disclosure of the nature and scope of any investigative consumer report and to request a copy of your report. Please be advised that the nature and scope of the most common form of investigative consumer report is an employment history or verification. These searches will be conducted by Validity Screening Solutions, PO Box 25406, Overland Park, KS 66225-5406, 866.915.0792, www.validityscreening.com. The scope of this disclosure is all-encompassing, however, allowing the Organization to obtain from any outside organization all manner of consumer reports throughout the course of your volunteering to the extent permitted by law.

Please use your mouse to sign here (required for processing this background process):

Sign on line at with us

ima bara ta saarsh

11:22 AM

 $\odot$ 

# Acknowledge and Authorization

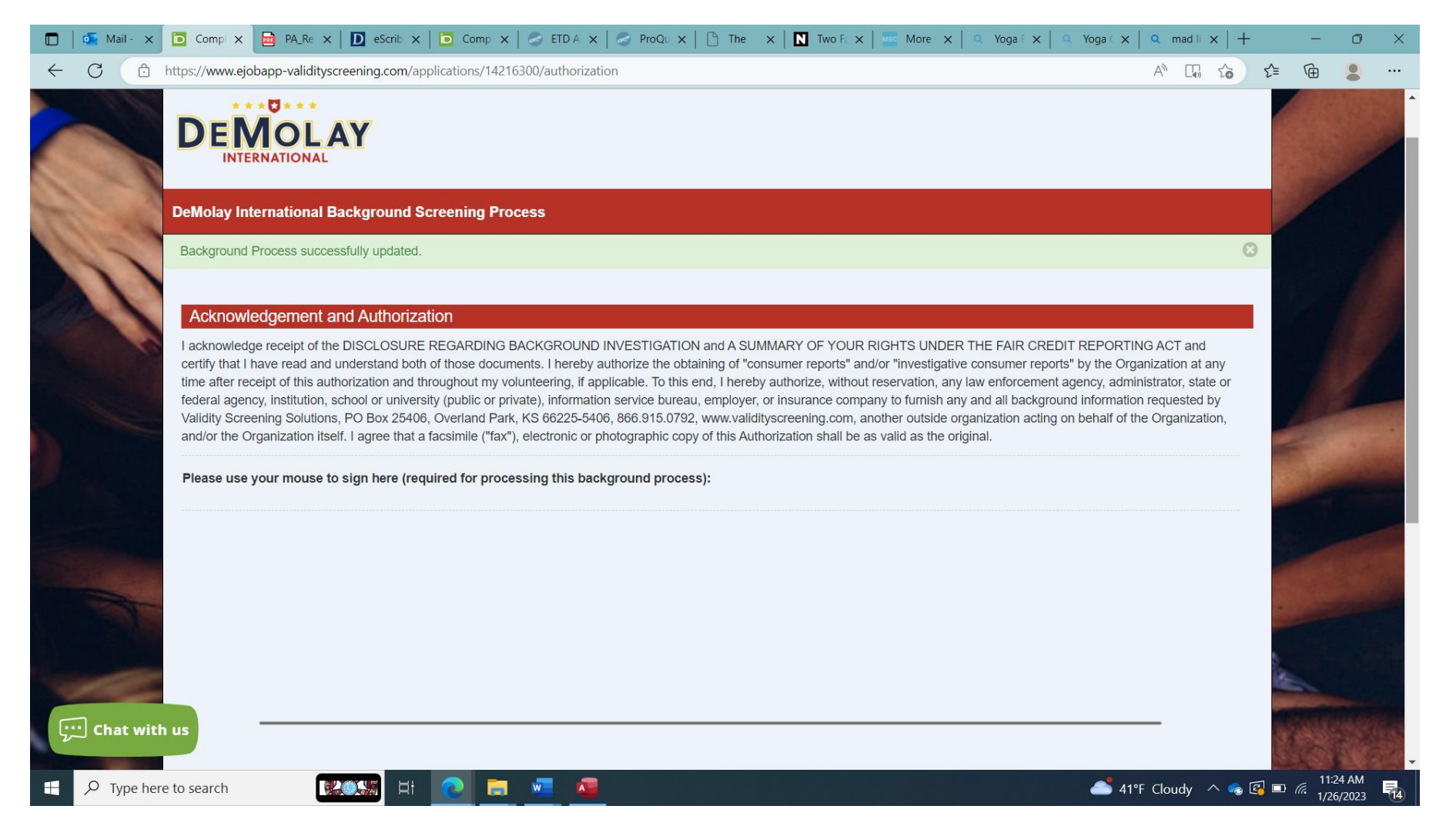

# Another Acknowledge and Auth (w ssn)

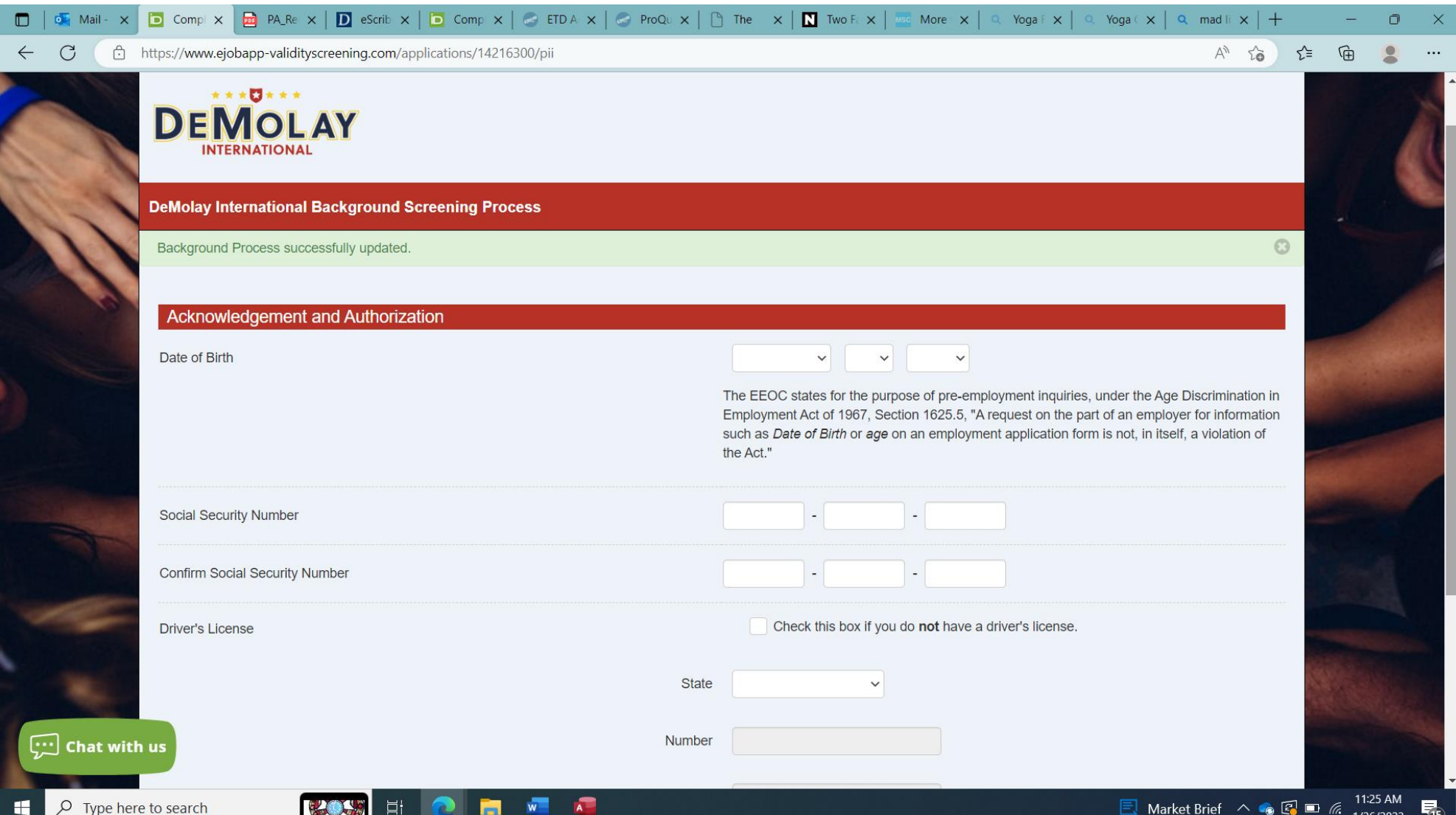

21

# Thankyou for your submission

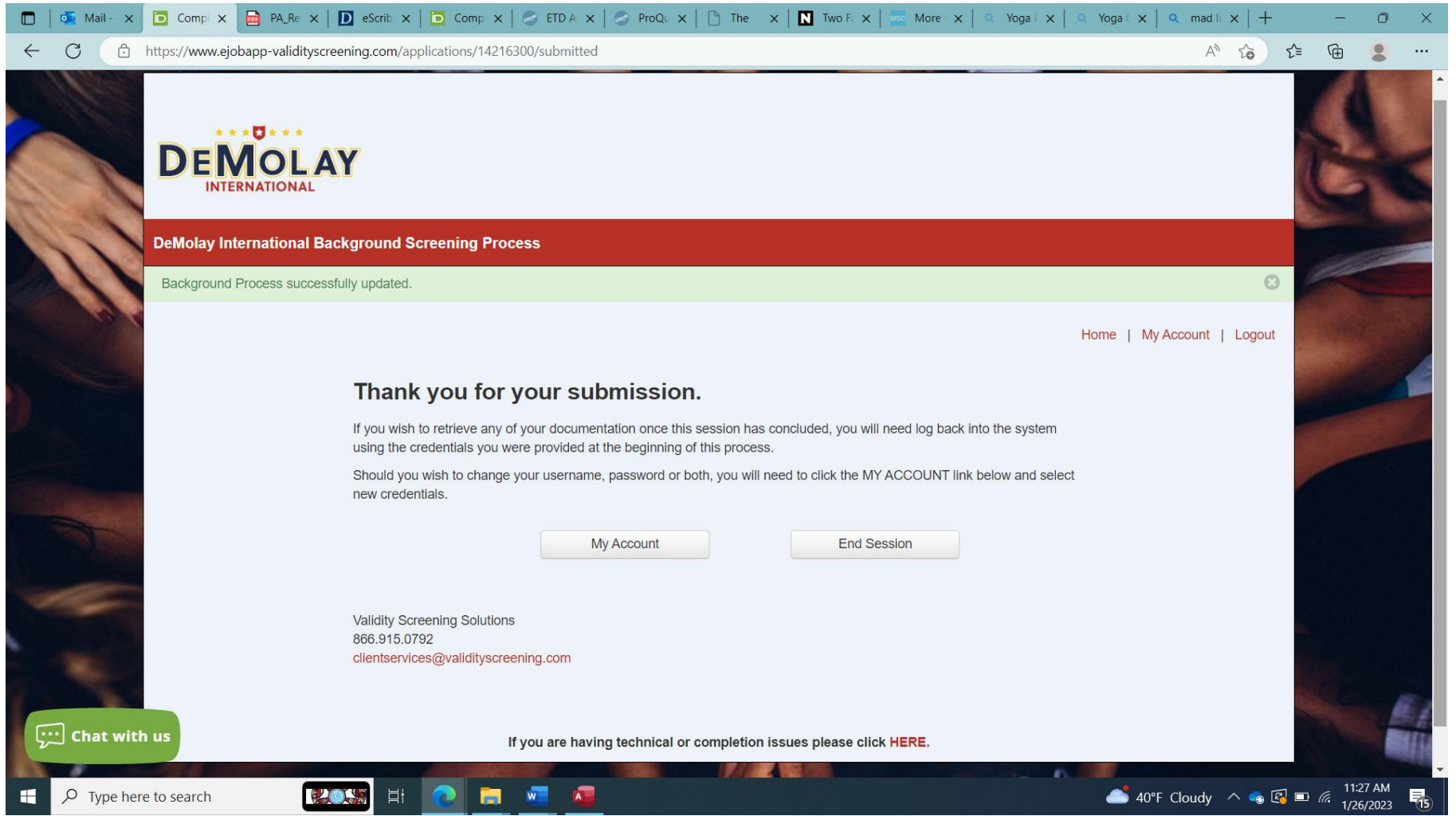

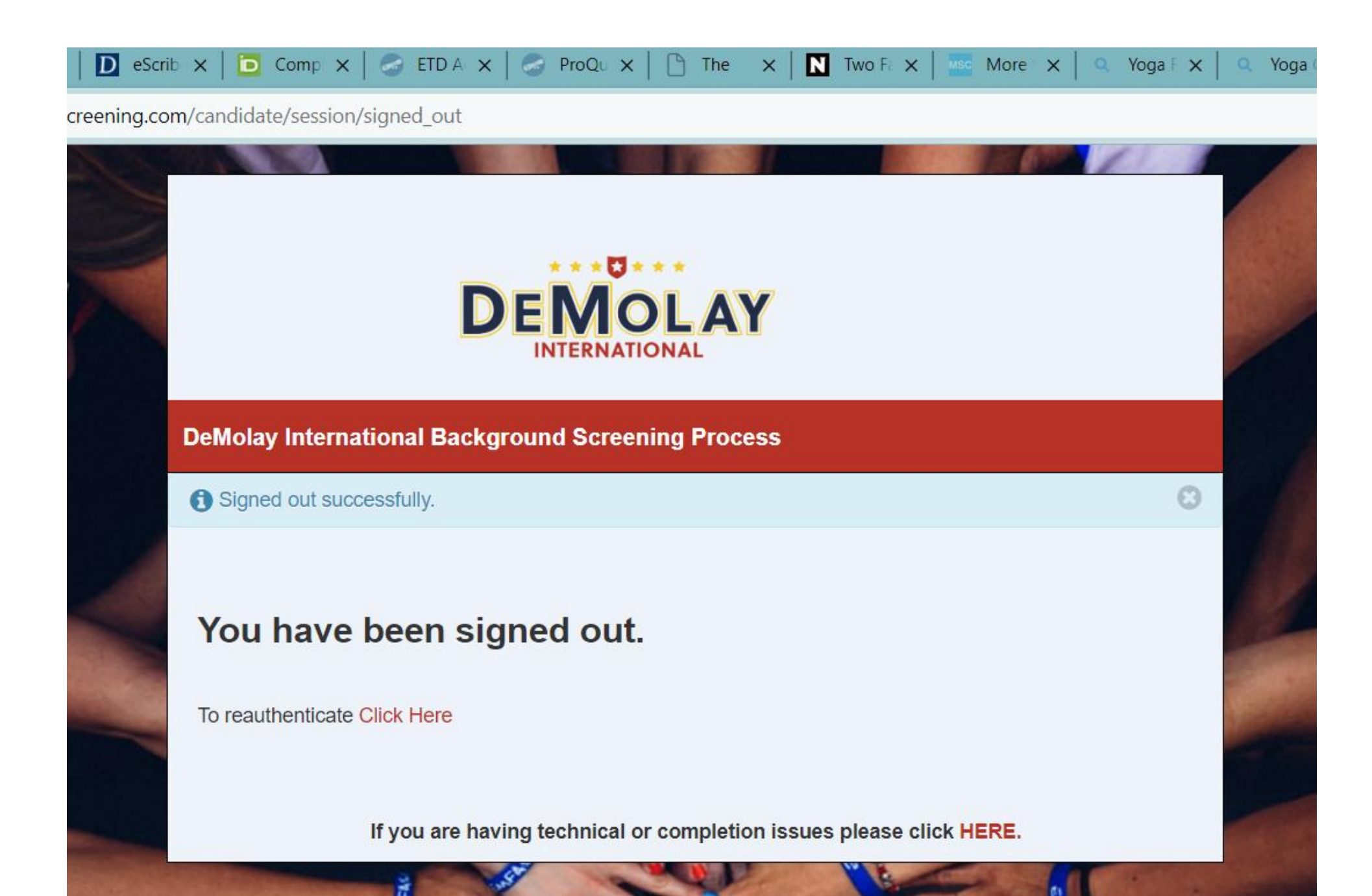

# Step 3

Obtain your Pennsylvania State Police Criminal History Clearance. This is required by state law and is free for volunteers. Go to [PA State Police](https://www.dhs.pa.gov/KeepKidsSafe/Clearances/Pages/Criminal-Background-Check.aspx)  [Criminal Background Check](https://www.dhs.pa.gov/KeepKidsSafe/Clearances/Pages/Criminal-Background-Check.aspx). If there is no record or discrepancies, you will likely receive an immediate response with a link to a pdf file of your clearance document. If there are any comments or discrepancies, you will receive a document in the mail and the Executive Officer will evaluate it.

If you have already completed this for another organization within the past five years you may submit a copy of that clearance document.

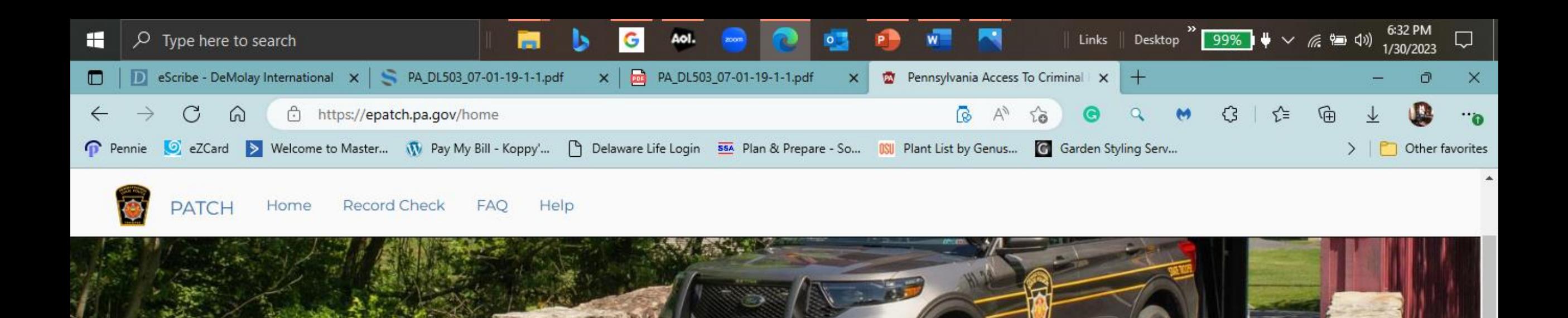

The EPATCH website address has been updated, https://epatch.pa.gov. Please use the website address for EPATCH and update any previously saved bookmarks.

#### **Welcome to Pennsylvania Access To Criminal History**

The PATCH unit will no longer mail out any PATCH check that is requested on the EPATCH web site. It will be the responsibility of the requestor to print out the No

Record or Record response.

PATCH Helpline 1-888-QUERY-PA (1-888-783-7972)

All requests for Notarized copies of a Criminal Record Check MUST BE submitted by mail.

New Volunteer Record Check

Submit a New Record Check

Check the status of a Record Check

25

### Step 4

Obtain your Child Abuse Clearance from the Pennsylvania Department of Human Services. This is required by state law and is free for volunteers. Go to [PA Child Abuse History Clearance.](https://www.dhs.pa.gov/KeepKidsSafe/Clearances/Pages/PA-Child-Abuse-History-Clearance.aspx) You will need the addresses where you lived and the people you lived with since 1975. If you have previously completed this process for another clearance, your background data will be saved in your profile.

If you have already completed this for another organization within the past five years you may submit a copy of that clearance document.

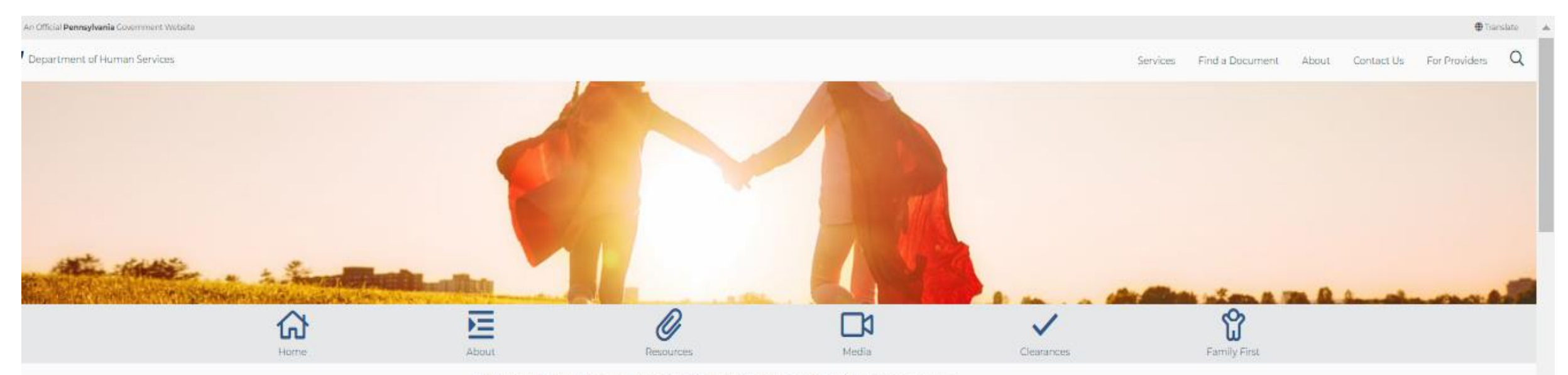

Department of Human Services > Keep Kids Safe > Get a Clearance > PA Child Abuse History Clearance

### **Child Abuse History Clearance (CY113)**

#### Cost

- · Free Volunteers
- · \$13 Employees, Foster/Adoptive

Note Child abuse clearance fees for volunteers will continue to be waived one time every 57 months.

#### **How to Submit an Application**

#### **Online Submission**

The Pennsylvania Child Abuse History clearance can be submitted and paid for online through the Child Welfare Information Solution (CWIS) self-service portal, Submitting an application online allows individual applicants to receive their results through an automated system that will notify them once their results have been processed. Applicants will be able to view and print their results online.

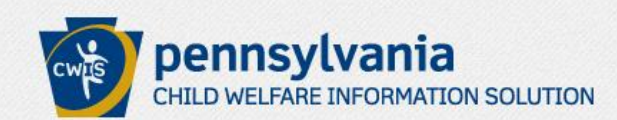

FAQ Contact Us<sup>O</sup>

Need Help? Contact the CWIS Support Center at 1-877-343-0494

If the child you would like to report on is in immediate danger, please call 911 immediately.

#### **WELCOME TO THE Child Welfare Portal**

Our service provides a means for individuals to apply for PA Child Abuse History Clearance online and for mandated reporters to report child abuse in Pennsylvania.

**INDIVIDUAL LOGIN CREATE INDIVIDUAL ACCOUNT** 

Organizations can manage PA Child Abuse History Clearances online for their employees and volunteers

**ORGANIZATION LOGIN CREATE ORGANIZATION ACCOUNT** 

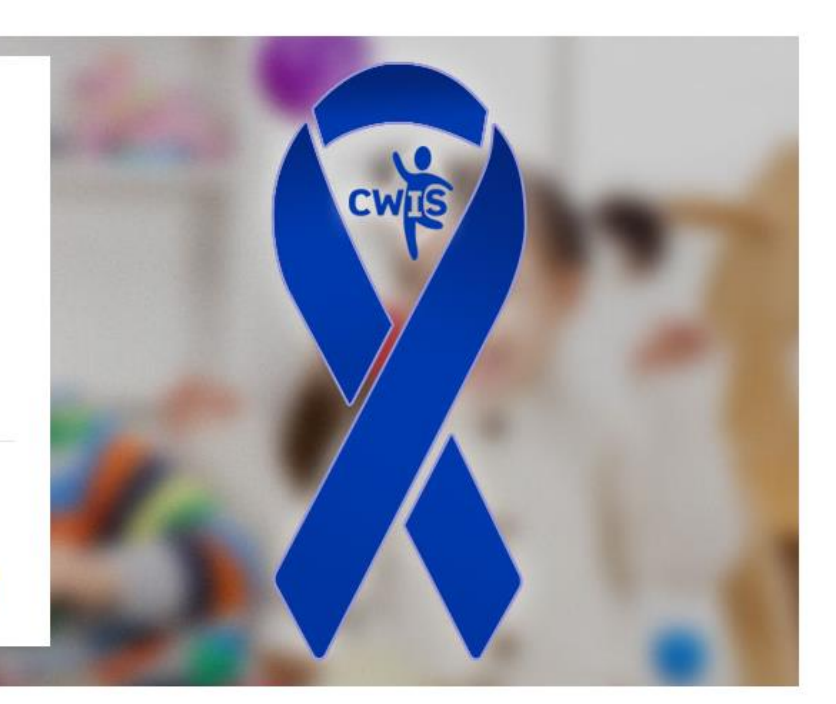

#### **Clearance Applications**

> Learn About Clearances

Use this link to obtain more information about the PA Child Abuse History Clearance Application Website

◆ Verify a Certificate

Verify an existing certificate.

#### **Child Abuse Referrals**

#### > Learn About Child Abuse Referrals

Use this link to obtain more information about the Child Abuse Referral Website

> Office of Children, Youth and Families (OCYF) Regional Offices

#### Services and Information

- > Child Protective Services Law
- Regional Map
- ◆ County Children and Youth Directory
- > Child Abuse Annual Report

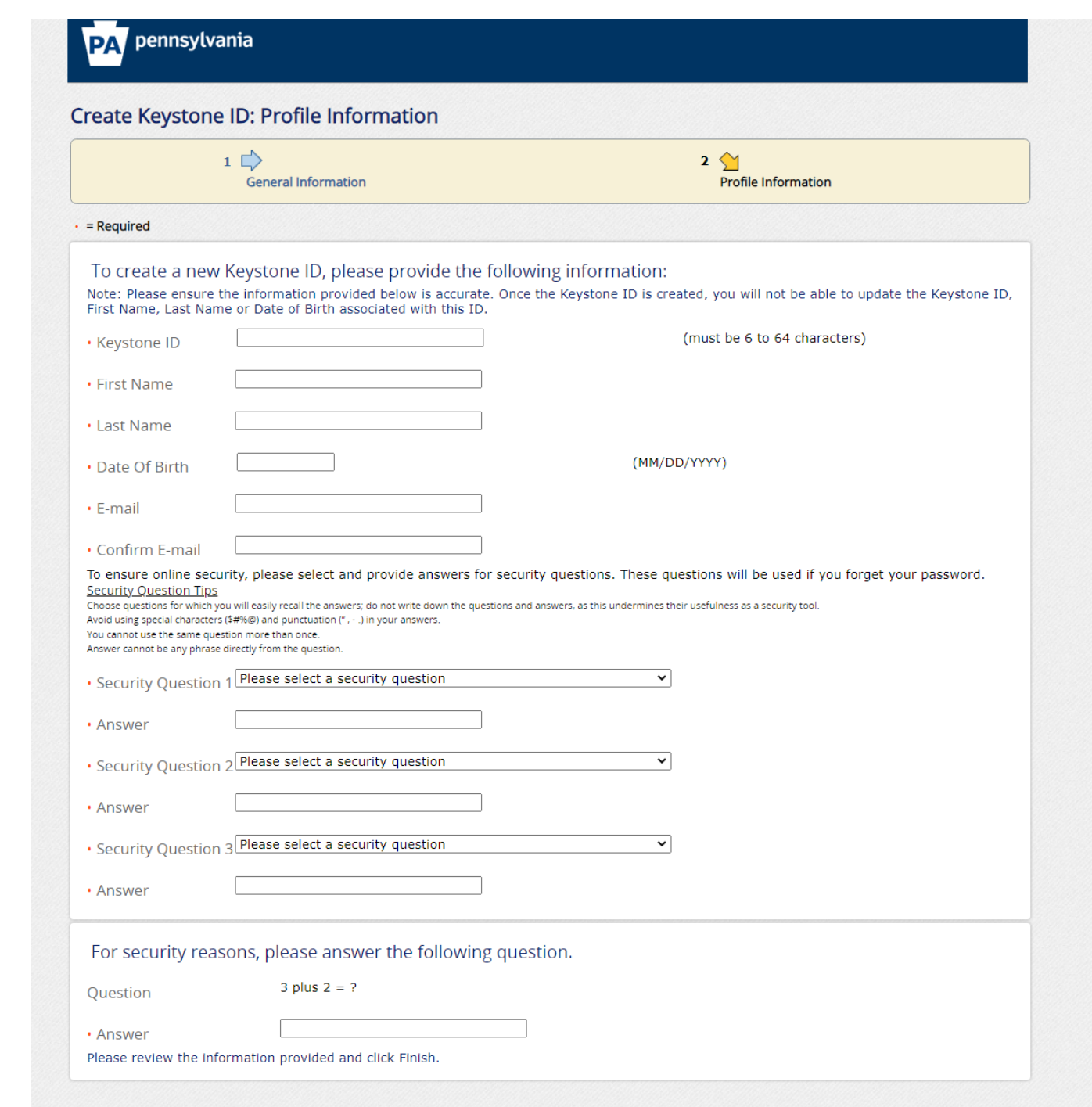

the contract of the contract of the

If this is your first time – You will create your own Keystone ID ( or User ID )

### Complete the remainder of the required fields

Hit "finish"

# Step 5

Fingerprinting. NOTE: This is NOT required if you have resided in Pennsylvania continuously for the past 10 years. This will require you to visit a fingerprinting center and will cost \$22.60.

Go to [IdentoGO](https://uenroll.identogo.com/)

Use the Service Code **1KG6ZJ**

Click on Schedule or Manage Appointment.

Complete all the questions.

You will need to take documents to the fingerprinting appointment such as a drivers license or passport.

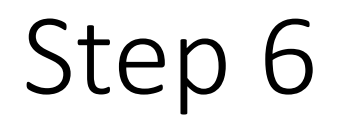

Complete and sign the Disclosure Statement Application for Volunteers found at [DISCLOSURE STATEMENT \(pa.gov\).](https://www.dhs.pa.gov/KeepKidsSafe/Resources/Documents/Disclosure%20Statement%20for%20Volunteers.pdf)

I swear/affirm that I have not been convicted of a felony offense under Act 64-1972 (relating to the controlled substance, drug device and cosmetic act) committed within the past five years.

I understand that I shall not be approved for service if I am named as a perpetrator of a founded report of child abuse within the past five (5) years or have been convicted of any of the crimes listed above or of offenses similar in nature to those crimes under the laws or former laws of the United States or one of its territories or possessions, another state, the District of Columbia, the Commonwealth of Puerto Rico or a foreign nation, or under a former law of this Commonwealth.

I understand that if I am arrested for or convicted of an offense that would constitute grounds for denying participation in a program, activity or service under the Child Protective Services Law as listed above, or am named as perpetrator in a founded or indicated report, I must provide the administrator or designee with written notice not later than 72 hours after the arrest, conviction or notification that I have been listed as a perpetrator in the Statewide database.

I understand that if the person responsible for employment decisions or the administrator of a program, activity or service has a reasonable belief that I was arrested or convicted for an offense that would constitute grounds for denying participation in a program, activity or service under the Child Protective Services Law, or was named as perpetrator in a founded or indicated report, or I have provided notice as required under this section, the person responsible for employment decisions or administrator of a program, activity or service shall immediately require me to submit current certifications obtained through the Department of Human Services, the Pennsylvania State Police, and the Federal Bureau of Investigation, as appropriate. The cost of certifications shall be borne by the employing entity or program, activity or service.

I understand that if I willfully fail to disclose information required above, I commit a misdemeanor of the third degree and shall be subject to discipline up to and including denial of a volunteer position.

I understand that certifications obtained for the volunteering purposes can only be used for that purpose and cannot be used for employment purposes.

I understand that the person responsible for employment decisions or the administrator of a program, activity or service is required to maintain a copy of my certifications.

I hereby swear/affirm that the information as set forth above is true and correct. I understand that false swearing is a misdemeanor pursuant to Section 4903 of the Crimes Code.

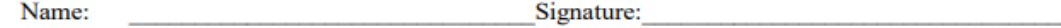

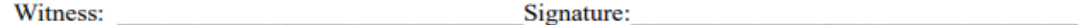

Date:

Once you have submitted your application on eScribe, [email](mailto:dwberry@pademolay.net) Executive Secretary Dave Berry. DWBERRY@pademolay.net

Attach your documents:

- Pennsylvania State Police Background Check
- Child Abuse Clearance
- Fingerprint results (if required)
- SambaSafety PA Driver's Form
- Completed and signed volunteer disclosure form

Once all your documentation is submitted, the Executive Officer will review and approve them, and Pennsylvania DeMolay will submit payment to DeMolay International.

DeMolay International will notify you that you may begin online advisor training.

- Log into<https://escribe.demolay.org/>;
- Hover the cursor over Education; and
- Click on Advisor Training and complete the modules.

Attend one of the Pennsylvania DeMolay specific advisor training programs at one of the state-wide or regional events.

These are two-hour programs where you will learn about Pennsylvania DeMolay programs and opportunities for advisors. They are typically offered at events such as the DeMolay weekend events at the Masonic Conference Center Patton Campus in Elizabethtown and others as announced.

### Step 10

**Have fun!**

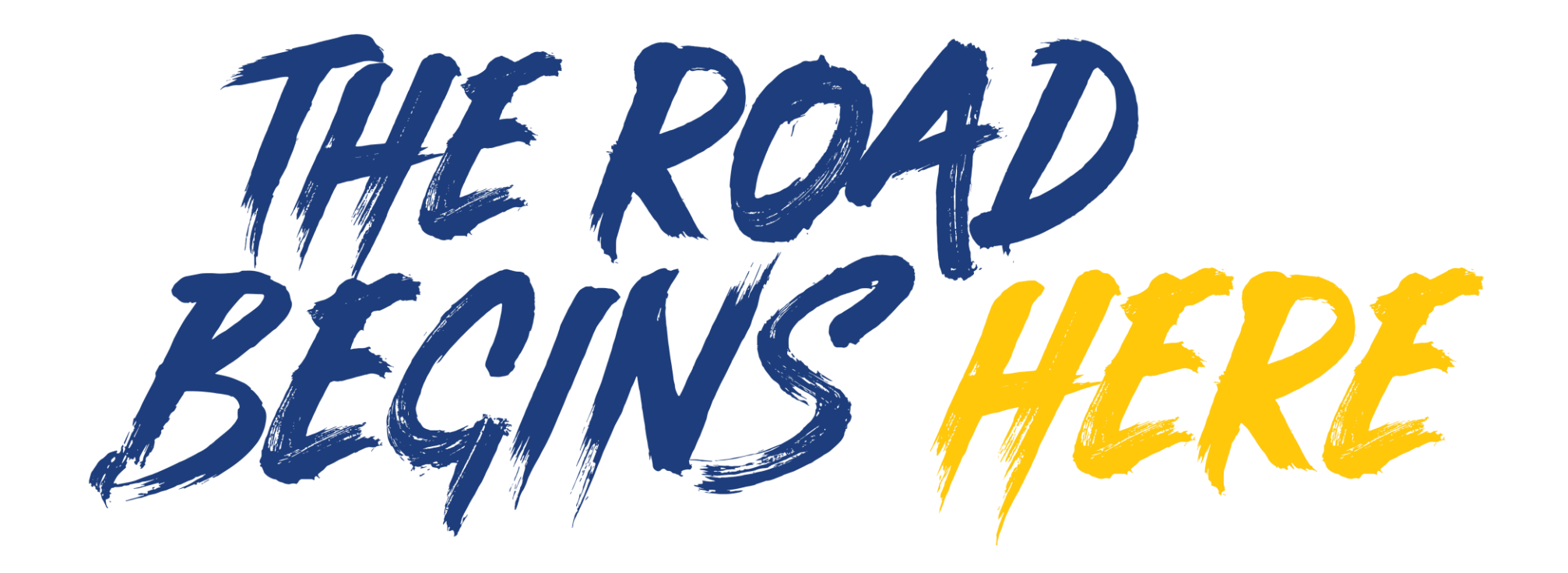